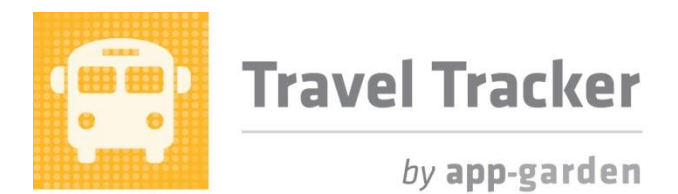

## **Quick Reference for Funding Approvers**

There may be multiple levels of approval required based upon options selected in the trip request such as special funding or overnight/out of state. The first level of approval is always the location level approval. This will be the person at each location designated to approve field trips at that location.

When a trip is requested it will be routed first to the location approver. If additional levels of approval are required, then as each level is approved, an email will be generated to the next approver. When all trip approvals have been obtained, the trip will then have an "Approved" status. The requestor will receive an email to indicate that the trip has been approved. Buses will still need to be assigned after the trip itself has been approved. The Travel Tracker makes it very easy for users to see the status of both the trip approvals and the bus assignments.

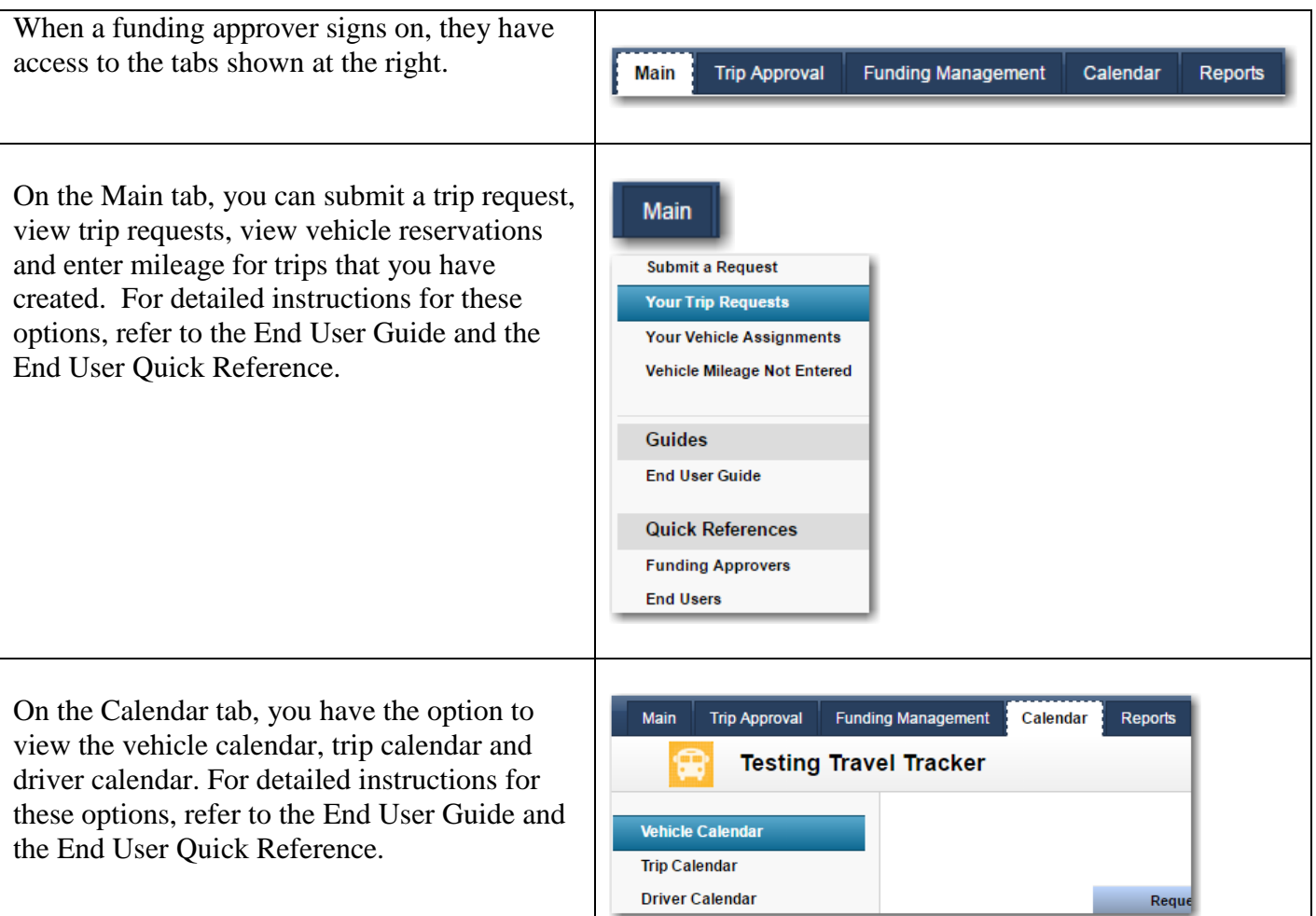

## **Approving a Trip**

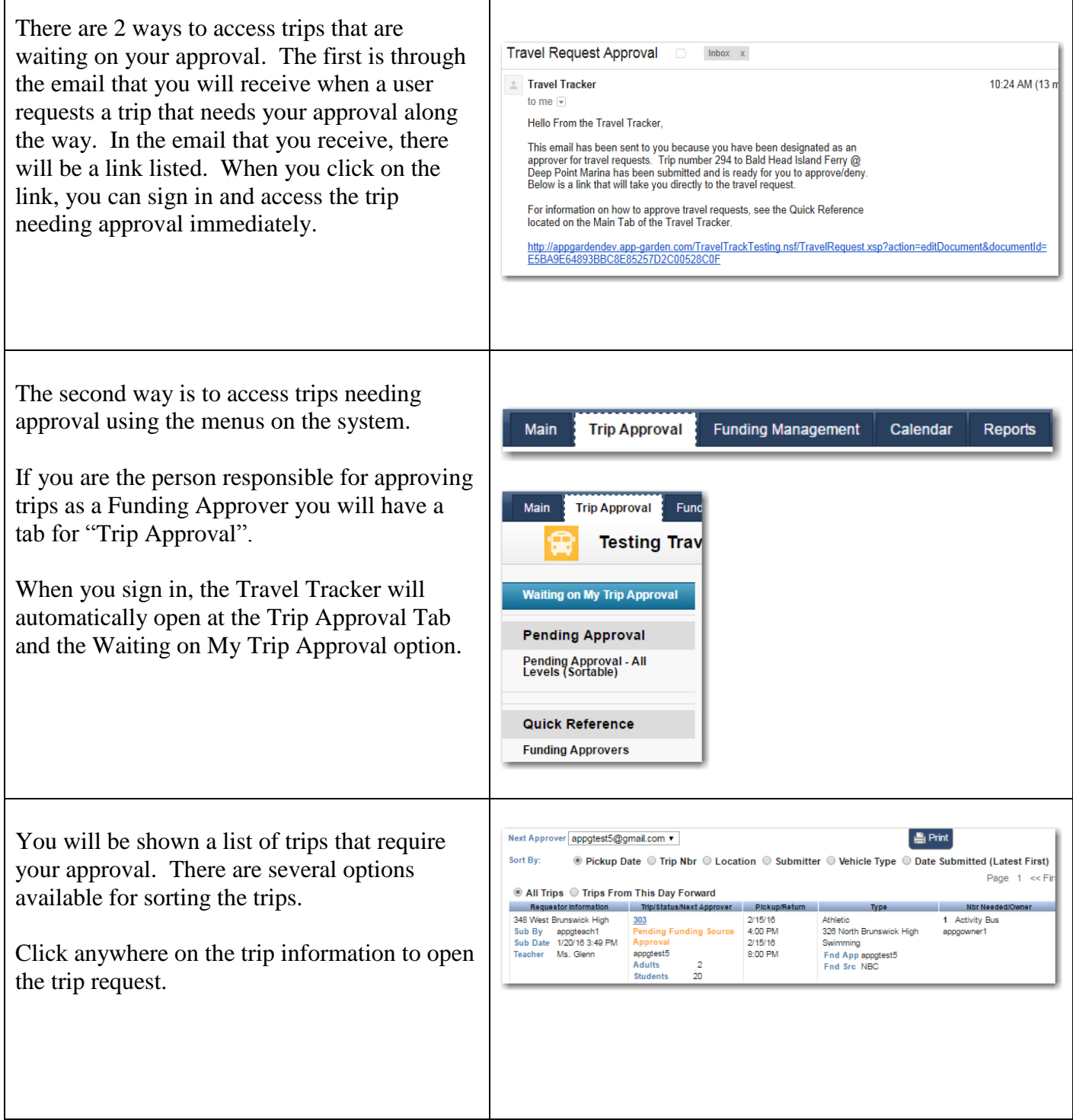

Τ

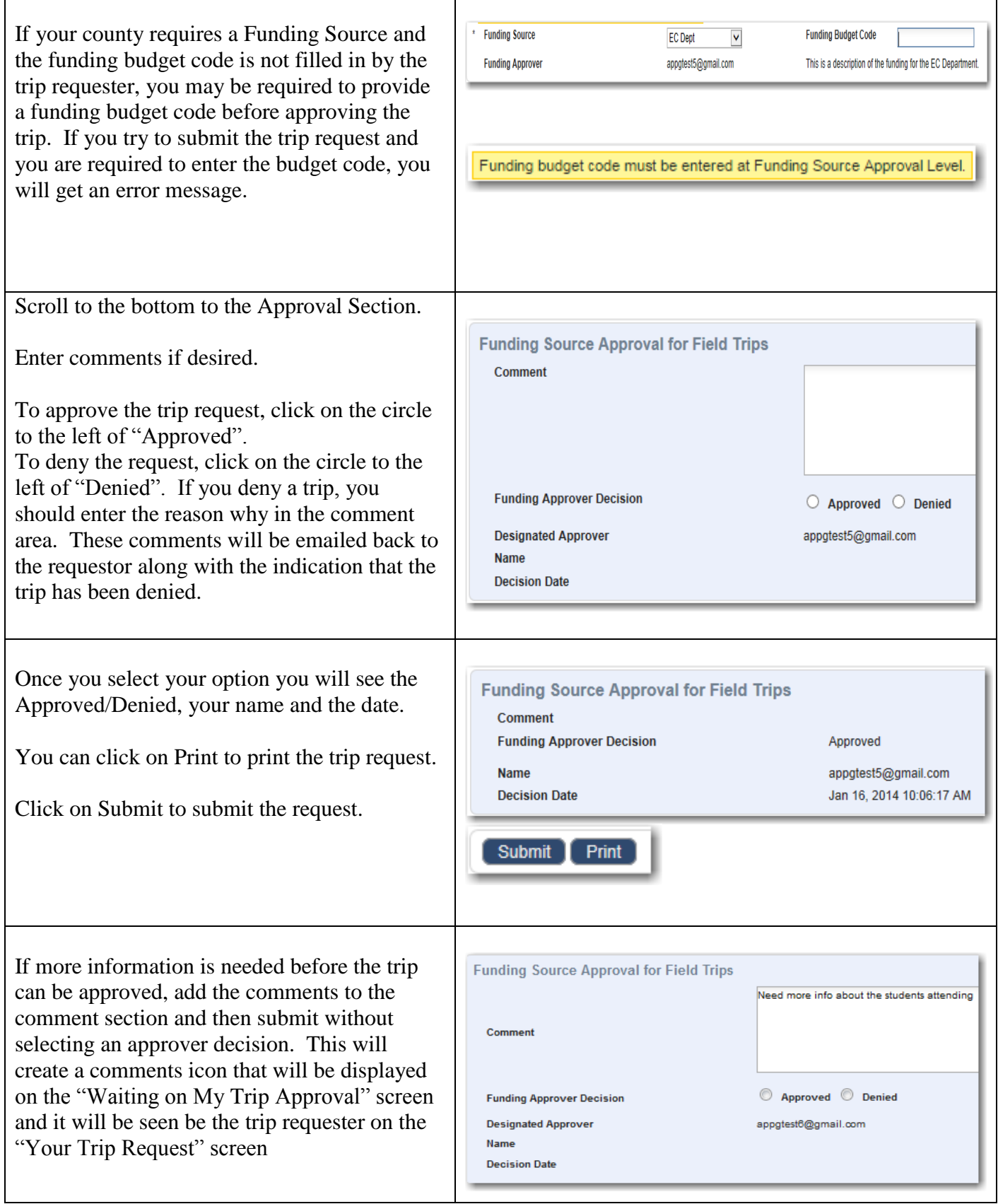

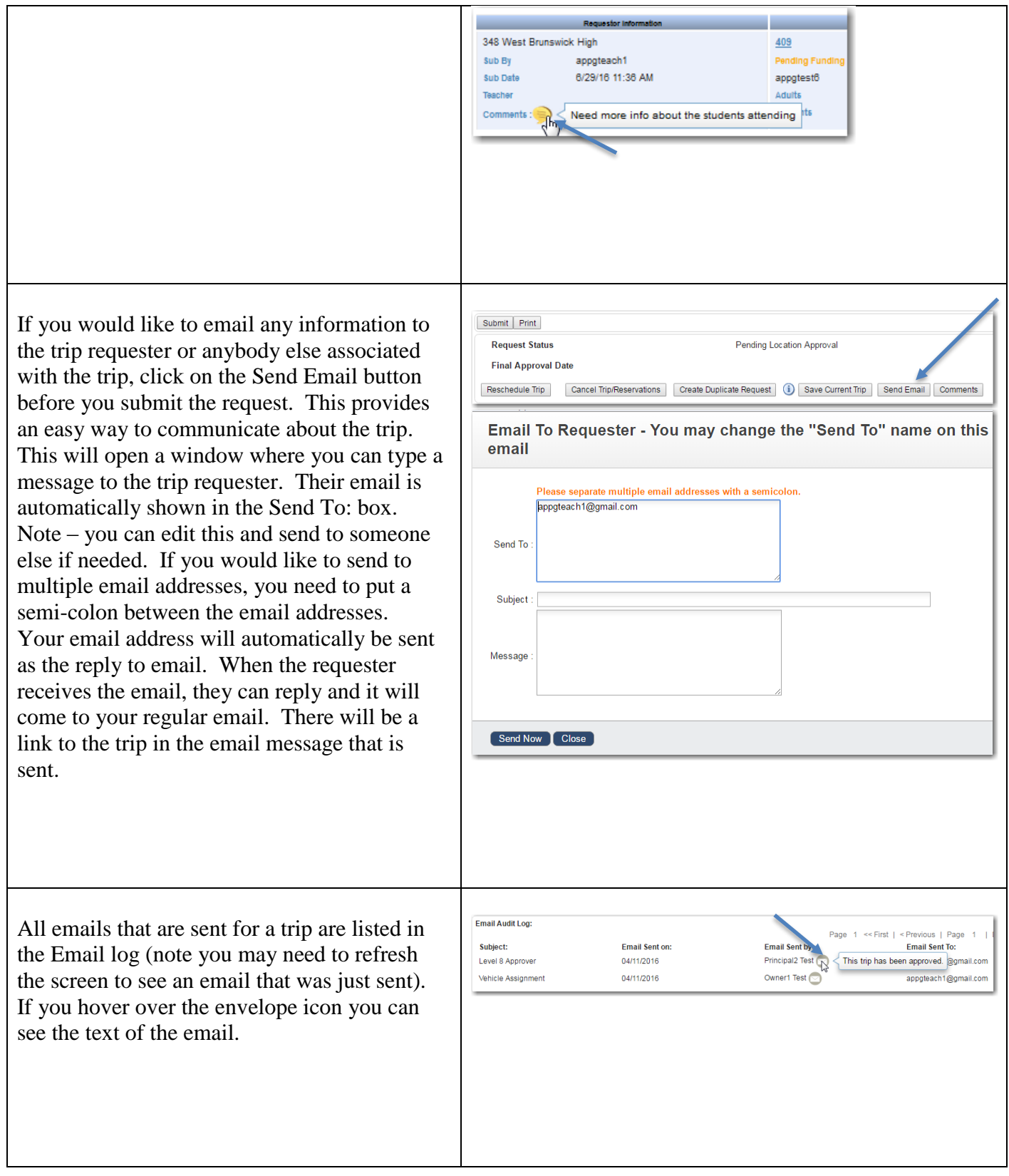

## **Funding Management**

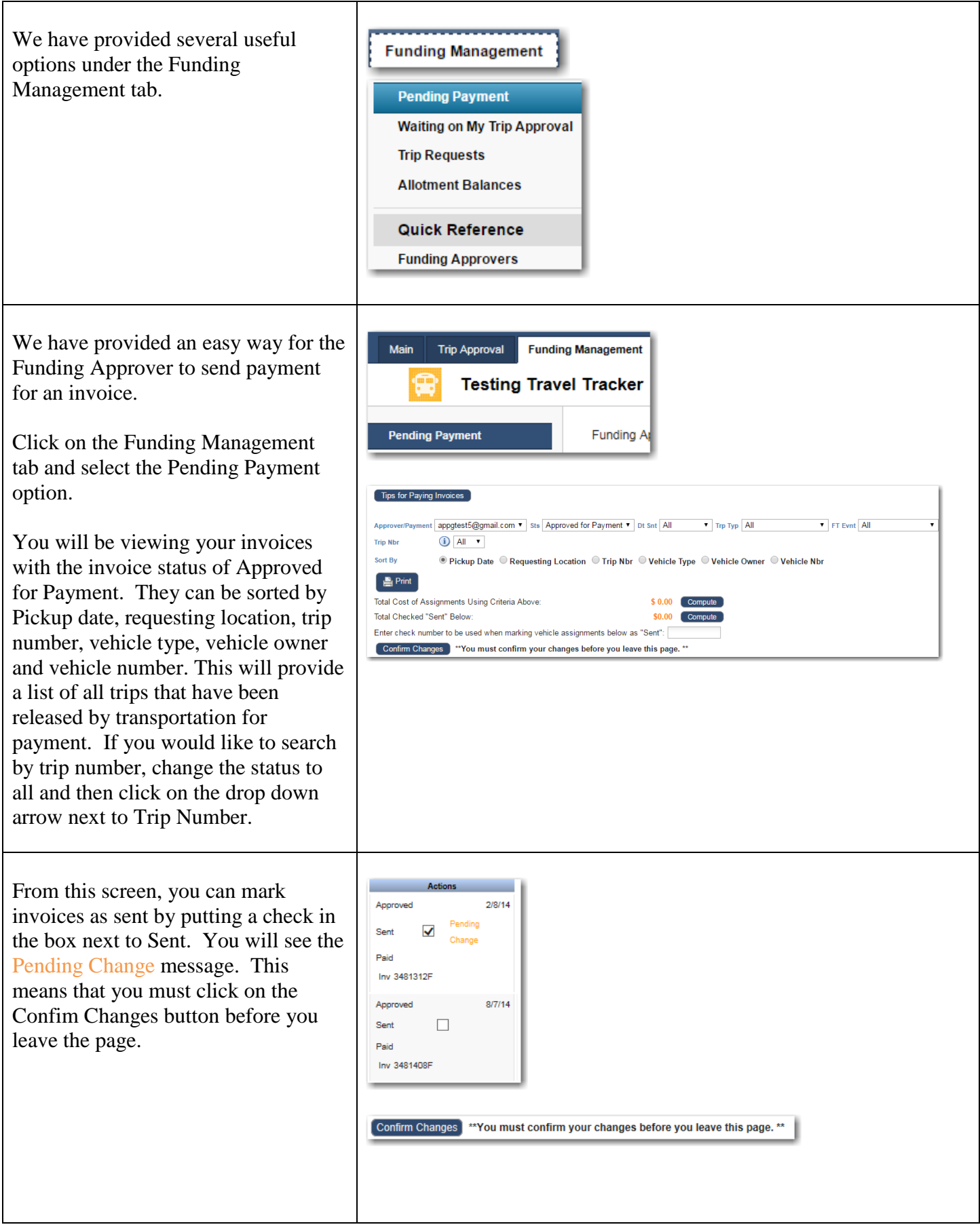

Revised 04/19/17

If you need to review the invoice or would like to add a comment, you can Print Athletic Boys Basketball **Trip Code** 501 **Trip Type** click on the trip number to open the 348 West Brunswick High Zone 001 **Requesting Location** Zone invoice. The top part of the invoice Destination/Description Comment 326 North Brunswick High Vehicle Dates/Times indicates the Trip number, Trip Yr/Wk 2016-50 Bid Id Not Found Pickup 12/8/16 5:00 PM Trip Hrs  $2.00$ destination, Date and trip requestor Return 12/8/16 7:00 PM appgowner1@gmail.com and the additional funding 348 West Brunswick High v **Vehicle Location Current Owner Activity Bus Vehicle Number** 8022 Change | Override Vehicle Type Change information. Vehicle Phones<br>Funding Source(s) Teacher Fund #1 FUND1 50 Amt \$217.18 Approver appgtest5@gmail.com  $Pct$ The funding source and funding code 1000 271 660000 348 0618 r<br>heck to retain General Fund - Bandi Payment can be edited here. Submit Trip Submitted By appgteach1@gmail.com Created 11/8/16 6:01 PM By appgowner1@gmail.com **Ending Vehicle Use** Driver Cost Driver Name Teri Schoenhardt Change Override Driver Email tschoenhardt@gmail.com The Ending Vehicle Use section Driver Phone 7045172011 0.00 Driver RtHr S23.00 Check to retain \$0.00 Driver Hrs shows the breakdown of charges for Driver OT Hrs 0.00 Driver OT RtHr \$26.00 Check to retain **SO.00** Driver Other Hrs 0.00 Driver Other RtHr \$25.00 Check to retail Select \$0.00 Check to retain this trip. Driver Flat Rate ss \$0.00 Med \$0.00<br>Ret \$0.00 WrkCmp \$0.00 Driver Benefits SO.00 Driver Po  $$0.00$ **Pickup Parson** Assistant Cost (Optional) **Mileage Cost** Est Mileage 66.58 Miles Driven 66,58  $2.0000$   $\Box$  check to retain .<br>Beg Odomete 0.00 Pickup Miles 10.00 Cost Per Mile Additional CostMi End Odometer 0.00 Total Miles 56.58 1.5000 Check to retain Mileage Cost: \$198.03 **Fuel Cost** Total Miles<br>5.658 MiGal<br>@ 10.00<br>\$2.50 (Price/Gal) The total cost indicates the payment gal fuel **Fuel Cost** \$14.15 **Additional Veh Cost** Return Cond<br>Veh Chg Type Select<br>N/A **Return Cond Cst**<br>Veh Chg Amt SO.00 Std Trip Fee<br>SO.00 Additional Fee \$5.00<br>\$0.00 that is due for this trip. **Additional Veh Cost** \$5.00 Additi nal Inv Cost Cost#1 Select SO.OO Check to retain Cost#2 Select SO.OO Check to retain Cost#3 Select **SO.00** Check to retain SO.OO Check to retain  $Cost#4$ Select \$0.00 Select **Total Cost:** \$217.18 chanic Assigned for Inspection (Optional) its Co Scroll to the bottom and you will see **Payment Information** ∠ Trip Cd 501 Inv Nbr 3481612A Inv Dt 2016/12 the information for payment. When **Inv Amt \$217.18** you are sending a check for this trip, Do Not Bill By **Invoice Status** Approved By Payment Sent By Pald By appgtrans1@gmail.com Approved for Payment click on the Payment Sent button. 12/14/16 10:04 AM Payment Sent This will indicate to the person **Check Nbr** Comments for Person Responsible for Payment receiving the payment that you have sent a check for this. You also have the option to add a comment and check number that will be seen by the person posting the payment. Note the Invoice Number. You can include the invoice number and trip number on the check if you would like.

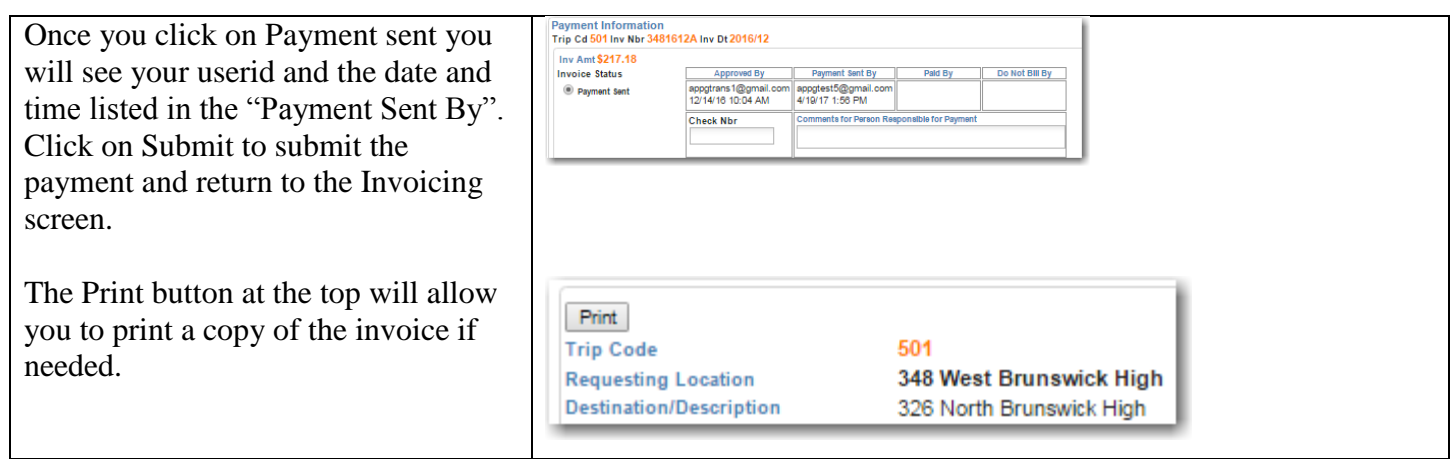

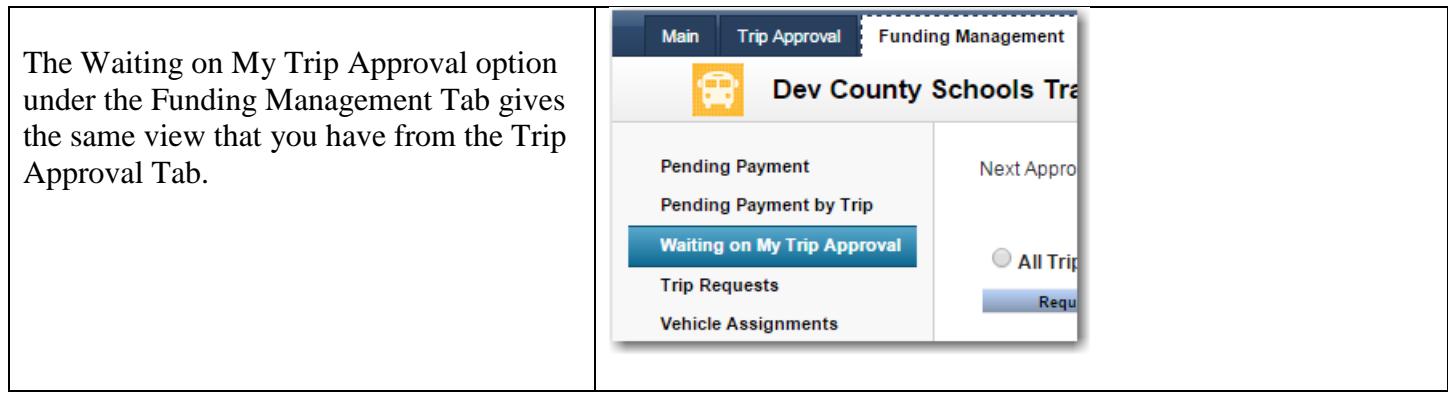

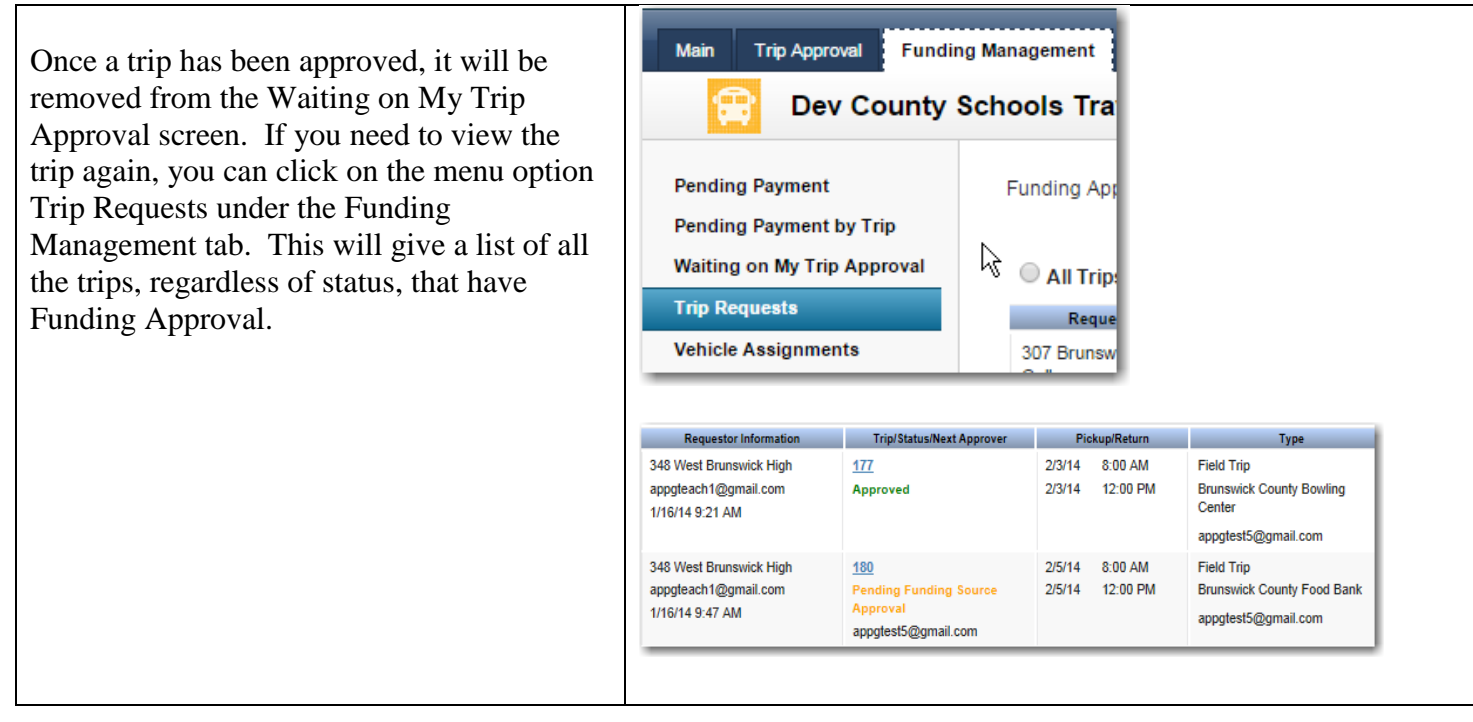

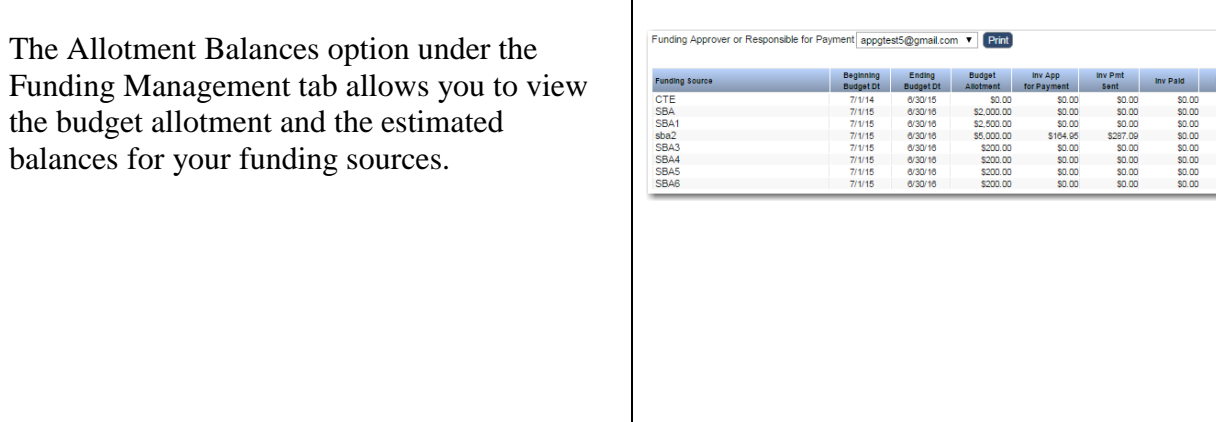

## **Reports Tab**

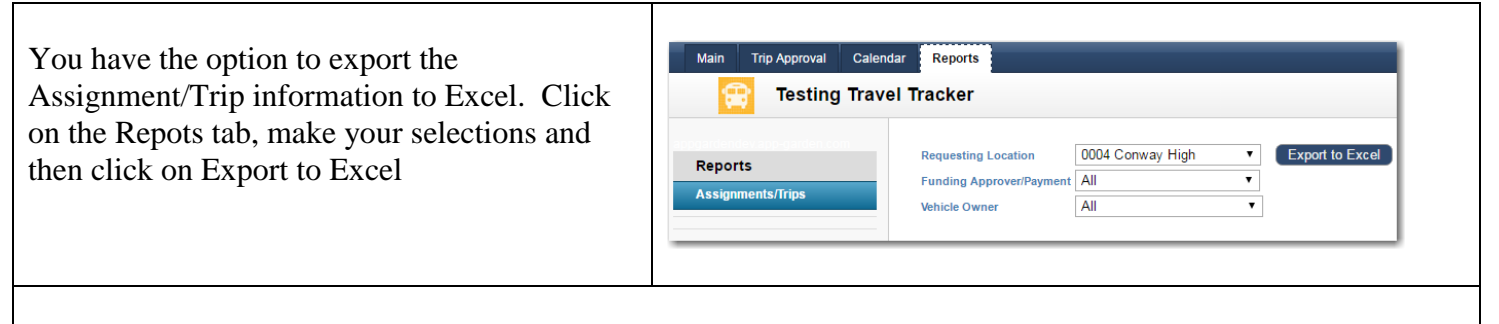

nce Inv Pending Trips With<br>Reservation

64,547.96

out<br>ons EstBall

Having the trip assignment information available in Excel, gives you the ability to create custom reports.

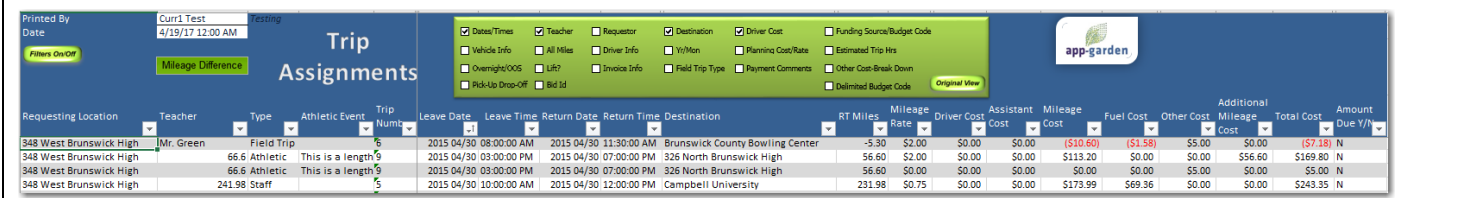